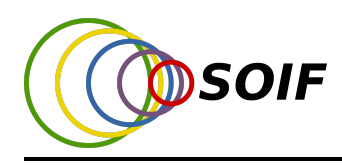

TBF 2022 EXP-1

Torneio Brasileiro de Física 2022

Prova Experimental

10 de abril de 2022

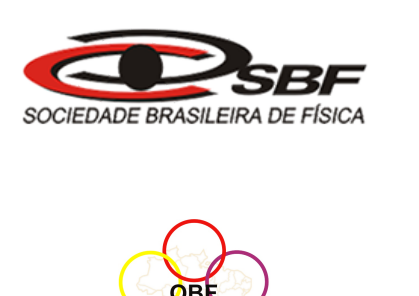

# Introdução ao Estudo de Polímeros na Rede

Polímeros são macromoléculas compostas por diversas unidades químicas pequenas, como ocorre para o polietileno  $(CH_3 - (CH_2)_N - CH_3)$  que é uma longa cadeia composta por moléculas de etileno  $(CH_2 = CH_2)$ , por exemplo. Eles ocorrem naturalmente em organismos vivos, mas tamb´em podem ser sintetizados para a produção de plásticos, borrachas, etc. A maior parte dos polímeros artificialmente produzidos são constituídos de uma sequência de um grupo atômico particular assumindo a forma  $(A - A - A - A)$ , sendo este um adequado representante para o tipo de polímero que será modelado nesse estudo. A unidade básica dessa cadeia é chamada de "unidade estrutural", "unidade monomêrica" ou simplesmente "monômero", e o número de unidades na sequência é chamado de *grau de polimerização* (L), sendo também empregado de modo menos formal as expressões *comprimento* ou tamanho da cadeia polimérica.

Uma molécula é usualmente chamada de polímero se o seu grau de polimerização excede 100, sendo que naturalmente ocorrem polímeros com um grau de polimerização excedendo  $10^9$ , todavia aqui abordaremos valores que atendem as limitações computacionais disponíveis e exequibilidade. O experimento computacional proposto visa explorar propriedades f´ısicas de cadeias polim´ericas minimalistas para distintas modelagens que serão apresentadas oportunamente. É sabido que polímeros possuem vários graus de liberdade internos, como liberdade rotacional entre a ligação  $(C - C)$ , em uma molécula de polietileno por exemplo, de modo a permitir várias configurações, todavia será assumido uma rede quadrada (bidimensional) com uma única cadeia crescida por vez. Ainda que em solução tenhamos um número consideravelmente grande de moléculas, a proposta de avaliar polímeros por uma série de de crescimentos distintos mimetiza uma solução muito diluída, de modo que as intera¸c˜oes intercadeiras possam ser desprezadas. Doravante, o adequado tratamento dos dados fornecidos pelo simulador permite recuperar as relações analíticas estabelecidas pela física de polímeros.

# O aplicativo POLSIM

Todos os resultados da prova devem ser obtidos com o aplicativo POLSIM localizado em [https://app.graxaim.](https://app.graxaim.org/tbf/2022/open_page/polsim?title=) [org/tbf/2022/open\\_page/polsim?title=](https://app.graxaim.org/tbf/2022/open_page/polsim?title=). A figura [1](#page-1-0) mostra uma imagem do aplicativo. Recomendamos que você leia essas instruções ao mesmo tempo que manipula o app. Nas três primeiras linhas para entrada e escolha de dados do app estão campos para (a) 4 ajustes de parâmetros que determinam a forma como a simulação é feita (b) e dois botões de ações.

Os dois parâmetros ajustáveis que estão diretamente ligados com as características do polímero são **Tipo do Polímero e Amostragem** que tem 3 opções e  $L$  que é o número de monômeros que compõem o polímero. Na introdução já foi dado o significado de L. O tipo de polímero (linear ou não linear) e da amostragem (simples ou direcionada) ser´a apresentada ao longo da prova.

Ao pressionar o botão simular o app simula internamente o crescimento de um polímero do tipo e tamanho definidos e mostra apenas o resultado final no painel de nome Polímero. Este painel contém:

- Um quadrado azul no qual é mostrado uma representação esquemática do polímero gerado.
	- $-$  O polímero é formado por monômeros iguais, mas o primeiro (de onde se iniciou o crescimento) é

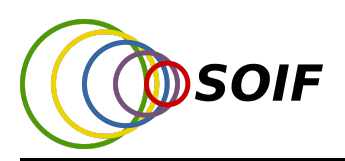

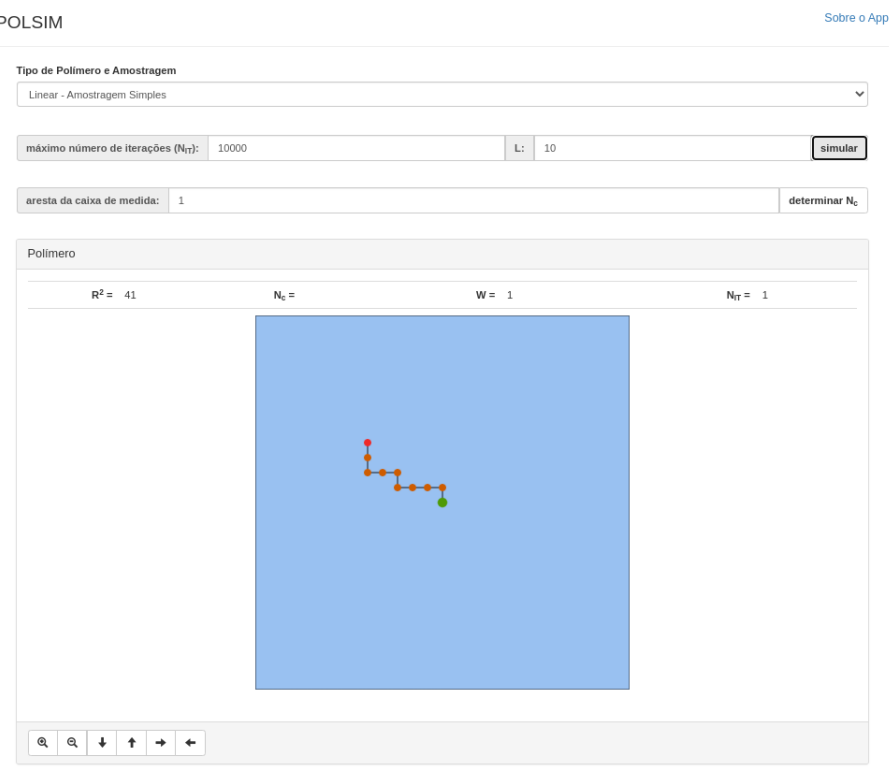

<span id="page-1-0"></span>Figura 1: Imagem do aplicativo POLSIM.

representado em verde e o último é representado em vermelho.

 $-$  Os monômeros estão localizados no sítio de uma rede quadrada, ou seja, as ligações entre monômeros têm sempre o mesmo comprimento e estão apenas ao longo das direções cartesianas.

#### – Considere que que a distância entre monômeros primeiros vizinhos é 1  $\AA$ .

- Acima do quadrado azul h´a uma linha de resultados que mostra as seguintes grandezas:
	- $\mathbb{R}^2$ que é a distância quadrática entre o primeiro e último monômeros. A unidade dessa medida é  $\AA^2$ . Simule um polímero pequeno e verifique para familiarizar-se.
	- $N_c$  é número de caixas que cobre o polímero, grandeza adimensional, que será apresentada mais adiante.
	- $-$  W é o peso estatístico do polímero gerado, grandeza adimensional, que será apresentada mais adiante na prova.
	- $N_{it}$ , grandeza adimensional, que será apresentada ainda nessa seção.

O app simula polímeros que crescem por processos aleatórios. Em geral, é necessário uma série iterações (tentativas) para se obter um polímero linear com um tamanho  $L$  especificado. Quando maior  $L$  mais iterações são necessárias. A grandeza  $N_{it}$  mostrada na linha de resultados indica o número de tentativas que o app fez até obter o polímero final.

Para entender melhor o processo, vamos usar uma analogia. Deseja-se obter a soma 7 lançando um par de dados ao acaso. Cada lançamento do par é uma iteração. Se a soma for observada apenas no terceiro lançamento  $N_{it} = 3$ . Se for observada no primeiro  $N_{it} = 1$ , etc.

O número de iterações necessárias para se obter um polímero linear com  $L$  grande pode ser computacionalmente inacessível, por isso no app há o parâmetro **máximo número de iterações** ( $N_{it,max}$ ), que, por padrão, está ajustado em 10000. Isso significa que após 10000 tentativas, o app encerra a busca. Quando isso ocorre ele imprime uma mensagem em vermelho acima da linha de resultados na qual informa o ocorrido. Verifique casos

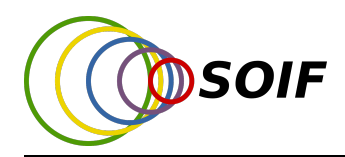

com  $N_{it,max} = 1$  e diferentes valores de L para se familizarar com o app. Ajuste esse valor segundo suas necessidades e escolhas.

Com tipo do Polímero e da amostragem definidos e  $L$  fixo, cada vez que o botão simular é pressionado, obtém-se diferentes configurações de polímeros. Logo, para investigar como as propriedades  $R^2$  e  $N_{it}$  variam com L é necessário estudar seus comportamentos médios.

O parâmetro **aresta da caixa de medida (ou r)** (definido em  $\hat{A}$ ), por padrão ajustado em 1  $\hat{A}$ , está relacionado com a ação do botão determinar  $N_c$ . Quando esse é pressionado, a app determina o número de caixas de aresta r que são necessárias para cobrir o polímero gerado. O valor de  $N_c$  é mostrado na linha de resultados sobre a representação do polímero é mostrada com as caixas que o cobrem. Simule um polímero pequeno e verifique para familiarizar-se.

- Na base do painel **Polímero** há botões de *zoom* e movimentação do polímero para facilitar sua visualização.
- Ao usar esses botões a representação da cobertura de caixas se desloca da posição em que deveria estar. No entanto a contagem de caixas  $N_c$  não é afetada e permanece correta.

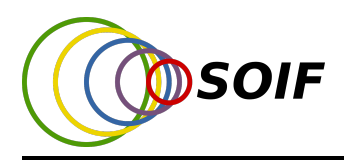

TBF 2022 EXP-4

### Polímeros Lineares

#### Parte A - Geometria (10 pontos)

Conforme apresentado, as propriedades físicas dos polímeros estão fortemente relacionadas a suas geometrias. Uma das características relevantes é a distância entre o primeiro e o último monômero, que é conhecida como distância ponta-a-ponta R. Sabe-se que, para cadeias diluídas, o comportamento médio do quadrado dessa grandeza com o número de monômeros  $L$  é

<span id="page-3-0"></span>
$$
\langle R_L^2 \rangle = a L^{2\nu} \tag{1}
$$

onde os parâmetros  $a \cdot v$  dependem apenas de características gerais do sistema tais como a dimensão do espaço.

O objetivo dessa parte da prova é usar o app POLSIM para determinar o valor do expoente  $\nu$  e do coeficiente a para polímeros lineares nos quais os monômeros estão localizados apenas nos sítios de uma rede quadrada.

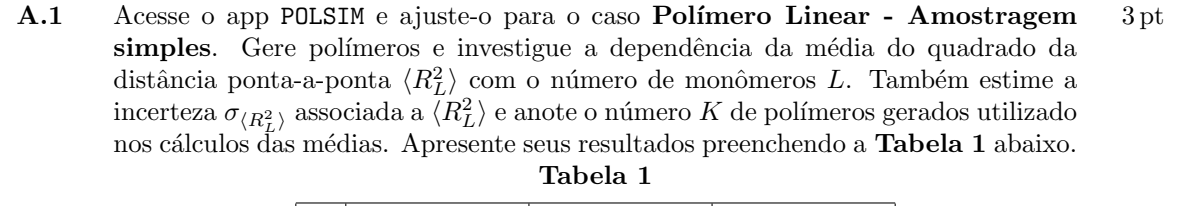

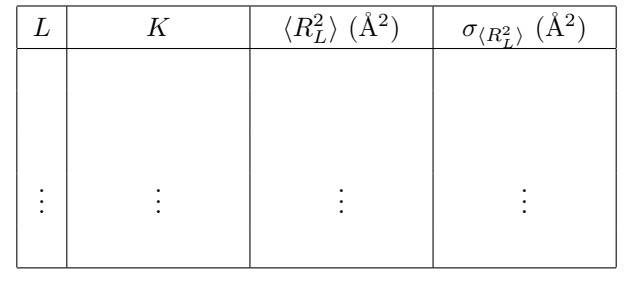

A.2 Escolha o tipo de papel adequado, milimetrado, monolog ou dilog, no qual o gráfico de  $\langle R_L^2 \rangle \times L$  é linearizado. Neste papel, faça o **Gráfico 1** com os dados da **Tabela** 1. 5 pt

Trace a reta de melhor ajuste e obtenha seus coeficientes de itersecção e de declividade com as respectivas incertezas.

A.3 A partir dos coefientes do ajuste linear feito no Gráfico 1 determine os valores dos parâmetros  $a \in \nu$  da equação [1](#page-3-0) com as respectivas incertezas. 2 pt

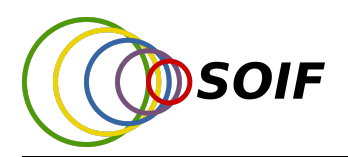

#### Parte B - Probabilidades de obtenção na amostragem simples (12 pontos)

No app POLSIM os polímeros lineares são aqueles nos quais cada sítio da rede quadrada pode estar ocupado por no máximo um monômero. Desta forma a cadeia polimérica pode ser vista como uma caminho aleatório autoevitante.

No app POLSIM Polímero Linear - Amostragem Simples a simulação do crescimento de polímeros lineares pode ser vista como um processo iterativo de duas fases (I) geração de polímeros quaisquer (linear ou não) e (II) aceitação ou rejeição do polímero gerado.

Na Fase I (internamente, sem que o usuário perceba) simula-se o crescimento do polímero acrescentando-se um monômero por vez. Cada monômero é acrescentado em um dos sítios primeiros vizinhos do monômero acrescentado na etapa anterior. O particular sítio é preenchido escolhendo-se aleatoriamente uma das três direção de disponíveis (o monômero acrescentado não pode coincidir com a posição do monômero acrescentado há exatamente duas etapas). Essa regra de crescimento não impede que um sítio da rede cresça na direção de um monômero mais antigo (acrescentado há mais de duas etapas). Portanto é necessária a Fase II, na qual se polímero gerado é linear ele é aceito, caso contrário ele é descartado.

No app POLSIM quando é selecionado Polímero Linear - Amostragem Simples, cada vez que o botão  $s$ imular é pressionado o app busca gerar um polímero com L monômeros:

- Ele realiza as Fase I e II até que um polímero linear com o número de monômeros  $L$  especificado é encontrado.
- O valor  $N_{it}$  mostrado no linha de resultados do app é o número de iterações (execuções das Fases I e II) até obtenção do polímero, logo, são descartados  $(N_{it} - 1)$  polímeros não lineares no processo.
- Atenção: não se esqueça que o app possui o recurso de limitação do número máximo de iterações. A busca pelo polímero é interrompida quando  $N_{it}$  ultrapassa esse limite e uma mensagem de aviso é apresentada na iterface.
	- B.1 Qual o número máximo de monômeros que um polímero linear pode ter de forma que sempre é gerado por amostragem simples com uma única iteração? 1 pt

Seja  $\langle N_{it,L} \rangle$  o número médio de iterações necessárias para se obter um polímero linear de tamanho L.

**B.2** Mostre que a probabilidade de se obter um polímero linear de tamanho  $L$ ,  $P_L$  pode ser estimada por 2 pt

$$
P_L = \frac{1}{\langle N_{it,L} \rangle} \,. \tag{2}
$$

Sabe-se que para valores suficientemente grandes de L

<span id="page-4-0"></span>
$$
P_L = C \exp(-\lambda L),\tag{3}
$$

onde  $C e \lambda$  são constantes a serem determinadas.

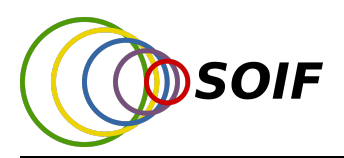

TBF 2022 EXP-6

B.3 Acesse o app POLSIM e selecione Polímero Linear - Amostragem simples. Gere polímeros e obtenha o comportamento de  $\langle N_{it,L} \rangle$  com o número de monômeros do polímero L. Estime a incerteza $\sigma_{\langle N_L\rangle}$ associada a $\langle N_L\rangle$ e anote o número  $K$  de polímeros de comprimento  $L$  gerados utilizado nos cálculos das médias. Determine  $P_L$  e sua respectiva incerteza  $\sigma_{P_L}$ . Apresente seus resultados preenchendo a **Tabela** 2 abaixo. 3 pt

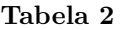

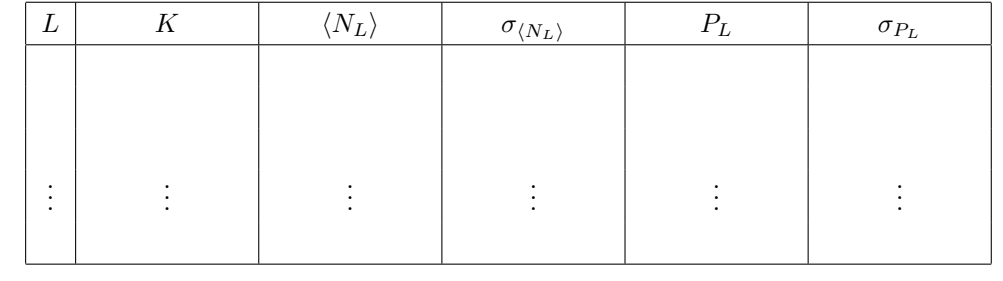

B.4 Escolha o tipo adequado de papel, milimetrado, monolog ou dilog, no qual o gráfico de  $P_L\times L$ é linearizado. Neste papel, faça o  ${\bf Gr\acute{a}fico}$  2 com os dados da **Tabela 2**. 3 pt

Trace a reta de melhor ajuste e obtenha seu coeficientes de itersecção e de declividade com as respectivas incertezas.

- **B.5** A partir dos coefientes do ajuste linear feito no **Gráfico 2** determine os valores dos parâmetros  $C e \lambda$  da equação [3](#page-4-0) com as respectivas incertezas. 2 pt
- B.6 Estime o número médio de iterações que são necessárias para gerar um polímero com  $L = 300$  monômeros por **amostragem simples**. É razoavel usar o app **POLSIM** para isso? Por quê? 1 pt

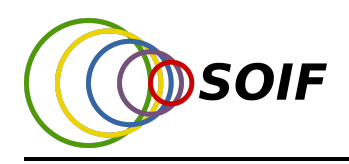

## Parte C - Amostragem direcionada de polímeros lineares (6 pontos)

No app POLSIM Polímero Linear - Amostragem Direcionada a simulação do crescimento de polímeros lineares pode ser vista como um processo iterativo de duas fases (I) geração de polímeros linear e (II) aceitação ou rejeição do polímero gerado.

A Fase I da amostragem direcionada executa todas etapas da Fase I da amostragem simples, porém ao final, caso a posição sorteada do novo monômero coincida com uma posição já ocupada a amostragem direcionada não é interrompida. Ao invés disso é sorteada uma nova direção de crescimento entre as demais possibilidades. Porém, pode ser que o crescimento do polímero esteja armadilhado. Isso ocorre quando o último monômero da cadeia está cercado por monômeros já alocados. O processo de crescimento é encerrado quando o polímero atinge o número de monômeros desejado ou, antes disso, no caso de armadilhamento. Na Fase II, o polímero é aceito se tem o número  $L$  de monômeros desejado ou, em caso contrário, é rejeitado.

No app POLSIM quando é selecionado Polímero Linear - Amostragem Direcionada, cada vez que o botão simular é pressionado o app busca gerar um polímero com o  $L$  monômeros.

- Ele realiza as Fase I e II até que um polímero linear com o número de monômeros  $L$  especificado é encontrado.
- O valor  $N_{it}$  mostrado na linha de resultados do app é o número de iterações (execução das Fases I e II) até obtenção do polímero. Logo,  $(N_{it} - 1)$  é o número polímeros de tamanhos menores que foram descartados por armadilhamento do crescimento.
- Atenção: não se esqueça que o app possui o recurso de limitação do número máximo de iterações. A busca pelo polímero é interrompida quando  $N_{it}$  ultrapassa esse limite e uma mensagem de aviso é apresentada na iterface.

C.1 Considerando o processo de amostragem direcionada, qual o número mínimo de monômeros que um polímero linear deve ter para que o armadilhamento do crescimento ocorra? Faça um diagrama mostrando um polímero armadilhado. 1 pt

C.2 Acesse o app POLSIM e selecione Polímero Linear - Amostragem Direcionada. 2 pt

Através da simulação, estime a probabilidade de obtenção de um polímero linear com  $L = 300$  monômeros, com a respectiva incerteza, e compare-a com mesmo resultado obtido usando amostragem simples.

Usando amostragem direcionada é possível obter polímeros com pelo uma ordem de grandeza maior do que usando amostragem simples com igual ou menor custo computacional. No entanto a amostragem direcionada introduz um viés estatístico (bias) e os polímeros gerados não tem o mesmo peso estatístico. No app o peso estatístico de cada polímero gerado é dado pelo valor da grandeza  $W$  mostrada na linha de resultados. Para obter  $\langle R_L^2 \rangle$  é preciso fazer uma média ponderada (ao invés de uma média aritmética simples).

Sabe-se que é necessário um número muito grande de amostras de polímeros para se obter boas médias com a amostragem direcionada. Tipicamente são necessárias pelo menos mil polímeros, logo é inviável de ser feito em uma calculadora, mas é facilmente feito em computador.

#### C.3 Acesse o app POLSIM e selecione Polímero Linear - Amostragem Direcionada. 3 pt

Como exemplo do uso do método, determine o valor médio da distância quadrática ponto-a-ponto de um polímero linear com $L=300$ monômeros $\langle R_{300}^2 \rangle$ usando uma amostra com apenas 10 polímeros obtidos por amostragem direcionada. Indique explicitamente como os dados gerados usados no app são usados em seus cálculos.

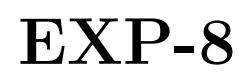

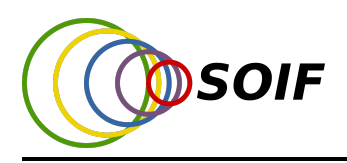

### Polímeros não Lineares

#### Parte D - Dimensão fractal (12 pontos)

Os polímeros não lineares do app POLSIM são obtidos permitindo que os sítios da rede quadrada tenham mais de um monômero. Desta forma, não há impedimento algum para formá-los. O processo de crescimento de um polímero com  $L$  monômeros é feito da seguinte forma:

- 1. Caso não haja nenhum monômero, um primeiro é colocado no sítio da rede cristalina que coincide com a origem do sistema de coordenadas.
- 2. A partir do sítio onde se localiza o último monômero acrescentado na etapa anterior, seleciona-se aleatoriamente um dos quatro sítios mais próximos (ou seja, ou o sítio acima, ou abaixo, ou à esquerda ou à direita) e acrescenta-se o novo monômero.
- 3. O processo é repetido  $L$  vezes.
	- **D.1** Determine o número de possíveis maneiras de crescer um polímero não linear de  $L$ monômeros 2 pt

O app POLSIM permite determinar a dimensão fractal dos polímeros gerados através do algorimo da contagem de caixas (box counting). Há vários algoritmos desse tipo, que obtém resultados ligeiramente diferentes. O algoritmo implementado no app é um dos mais simples e consiste em:

- Define-se do valor r do lado da caixa quadrada de medida.
- Constroi-se um reticulado regular de caixas de lado  $r$ , que preenche todo o espaço sem sobreposição de caixas.
- Determina-se o número  $N_c(r)$  de caixas de lado r que têm pelo menos um monômero.

No app POLSIM há um campo para definir o tamanho da caixa de medida (r). Quando se pressiona o botão "determinar  $N_c$ " o app faz a contagem e informa o correspondente número de caixas  $N_c(r)$  que cobre o polímero.

Em sistemas suficientemente grandes com invariância de escala, sabe-se que o número de caixas se relaciona com o tamanho da aresta da caixa através de

$$
N_c(r) = k \left(\frac{1}{r}\right)^d,\tag{4}
$$

onde  $d$  é a dimensão fractal do polímero e  $k$  é uma constante. Fazendo a contagem de caixas de diferentes tamanhos é possível determinar d através dessa relação. Aplicando esse método a exemplos simples é fácil perceber que a dimensão fractal é uma generalização do conceito de dimensão espacial. Por exemplo, a dimensão fractal de uma reta é  $d_r = 1$  e de um quadrado sólido é  $d_q = 2$ .

Cada polímero gerado tem um valor de d que pode ser avaliado. A Figura [2](#page-8-0) apresenta um histograma com os valores de d obtidos a partir de 1000 polímeros não lineares de  $L = 10000$  monômeros. O histograma é feito em termos do valor da grandeza  $d/d_{med,1000}$ , onde  $d_{med,1000} = \langle d \rangle_{1000}$  é o valor médio da dimensão fractal considerando os 1000 polímeros. Note que a grande maioria dos polímeros tem uma dimensão fractal que se afasta no máximo 5% do valor médio.

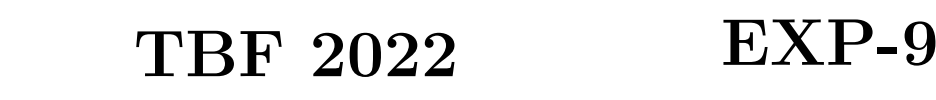

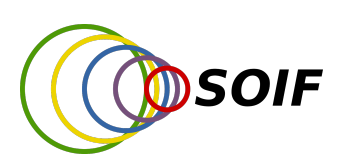

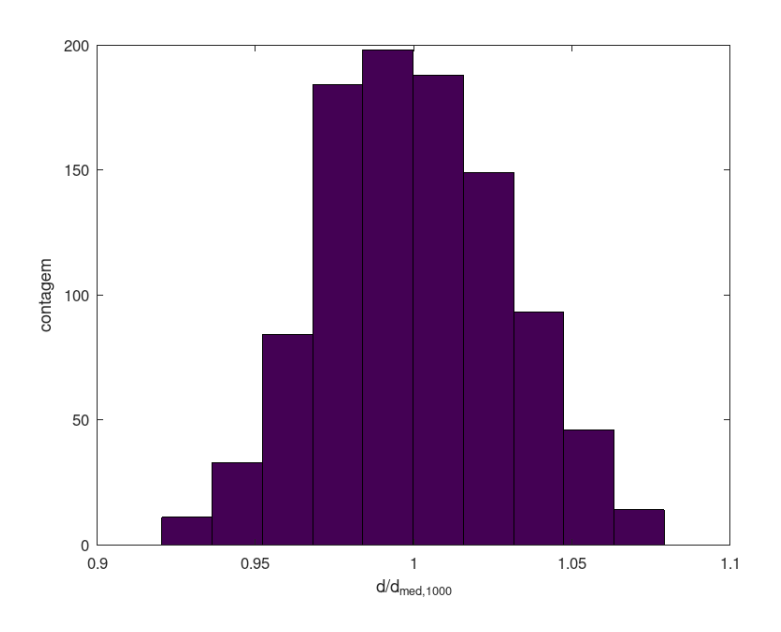

<span id="page-8-0"></span>Figura 2: Histograma da dimensão fractal d, normalizada por seu valor médio  $d_{med,1000}$ , de uma amostra de 1000 polímeros não lineares de 10000 monômeros gerados pelo aplicativo POLSIM.

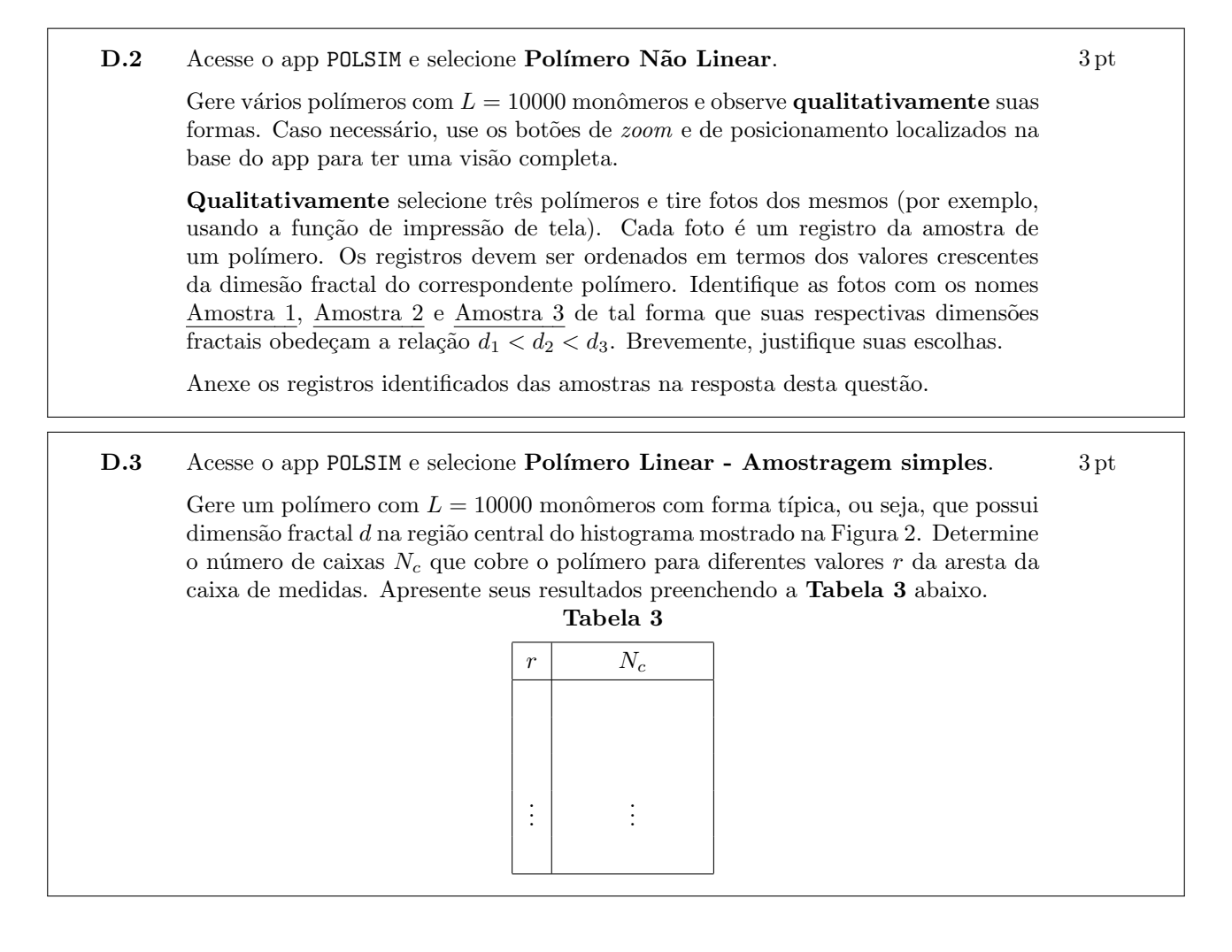

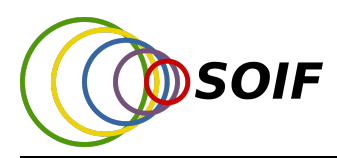

D.4 Escolha o tipo de papel adequado, milimetrado, monolog ou dilog, no qual o gráfico de  $N_c \times r$  é linearizado. Neste papel, faça o Gráfico 3 com os dados da Tabela 3. 3 pt

Trace a reta de melhor ajuste e obtenha seu coeficientes de itersecção e de declividade com as respectivas incertezas.

D.5 A partir dos coefientes do ajuste linear feito no Gráfico 3 determine os valores da dimensão fractal  $d$  do polímero escolhido e do coeficiente  $k$ , com as respectivas incertezas. 1 pt